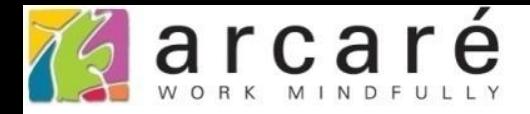

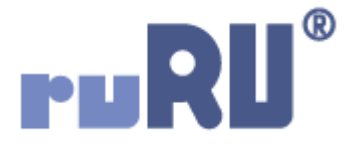

## **ruRU IDE教學課程 4-6 表單版面-匯入並自動產生版面**

如如研創股份有限公司

+886 2 2596 3000

IDE: Integrated Design Environment

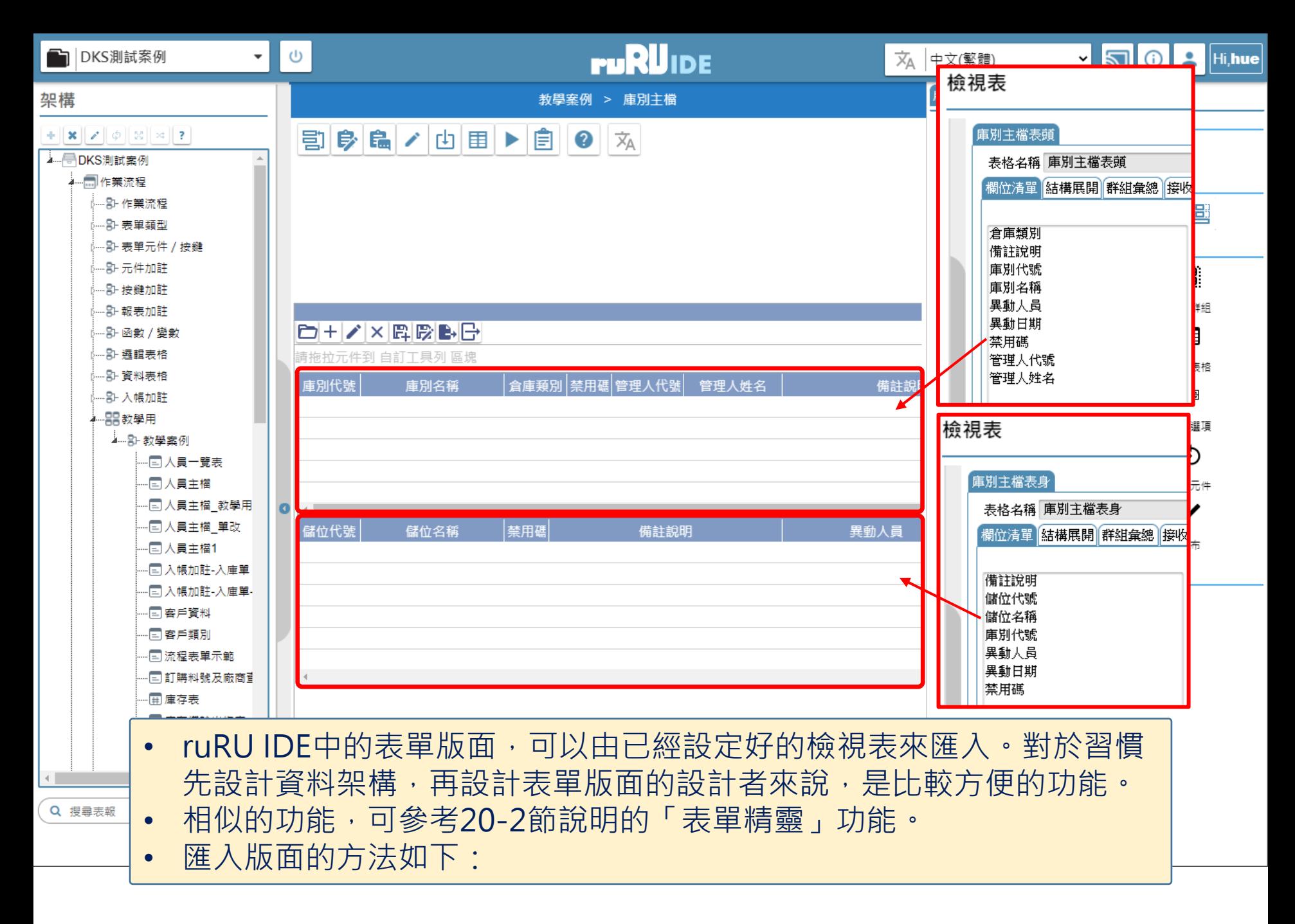

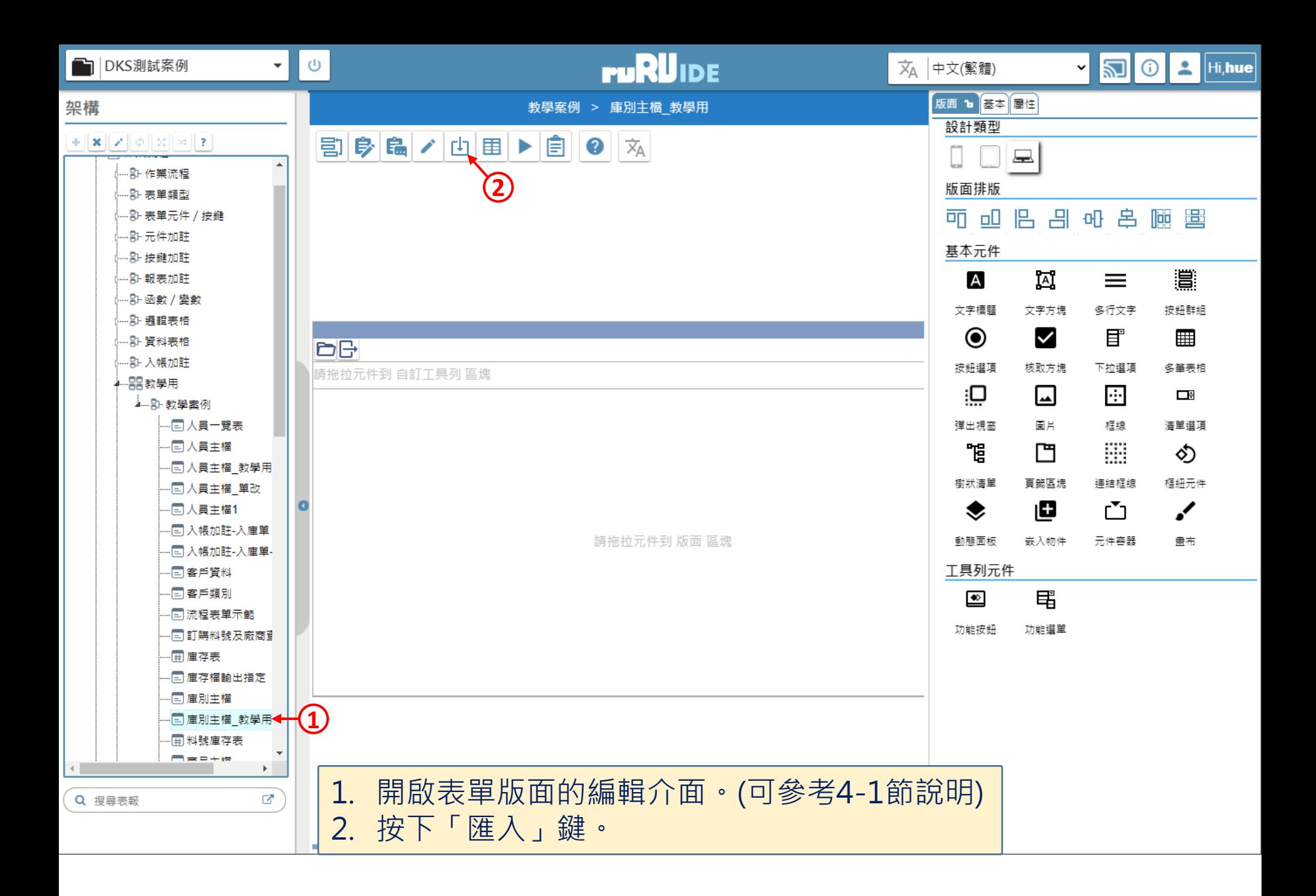

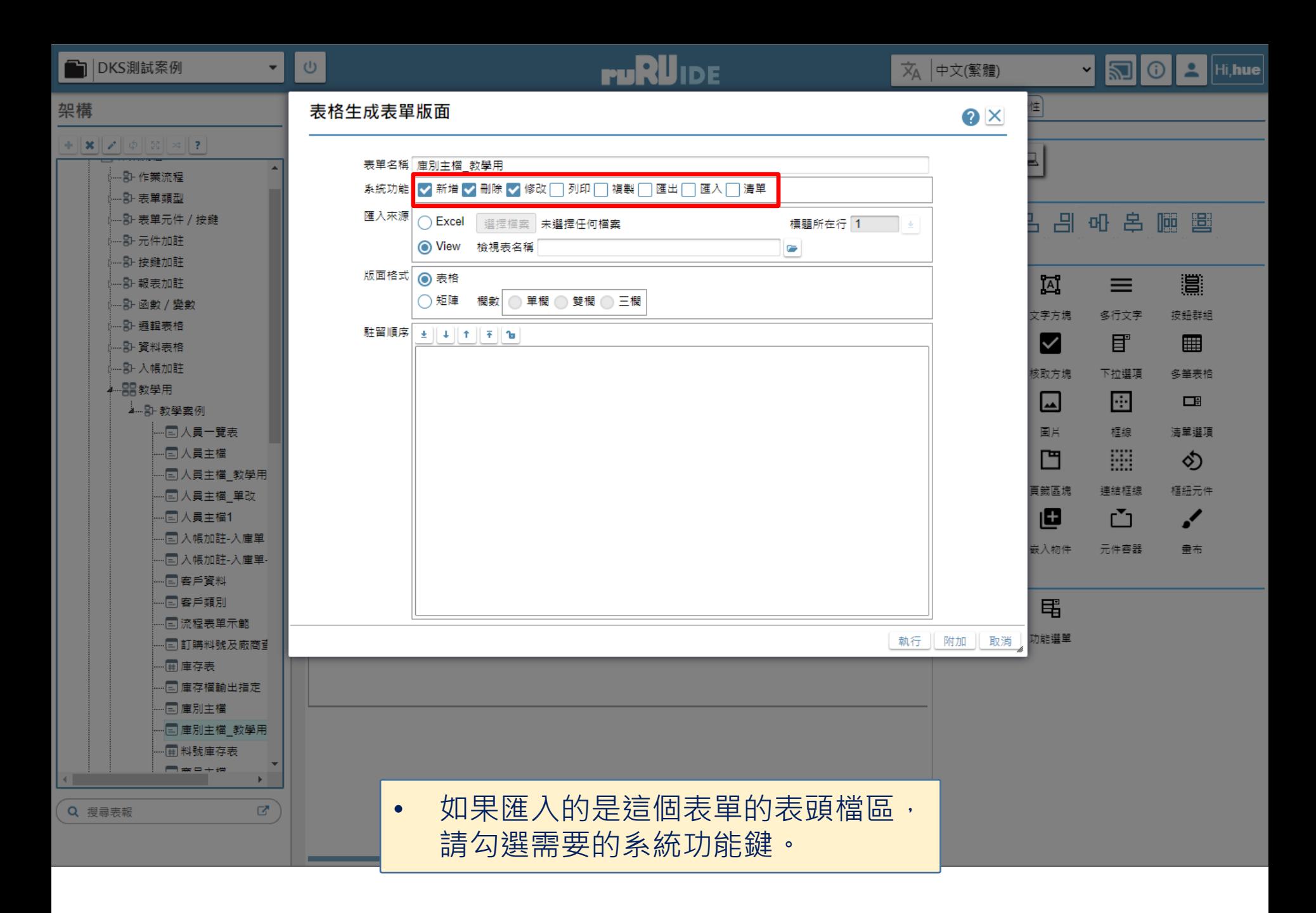

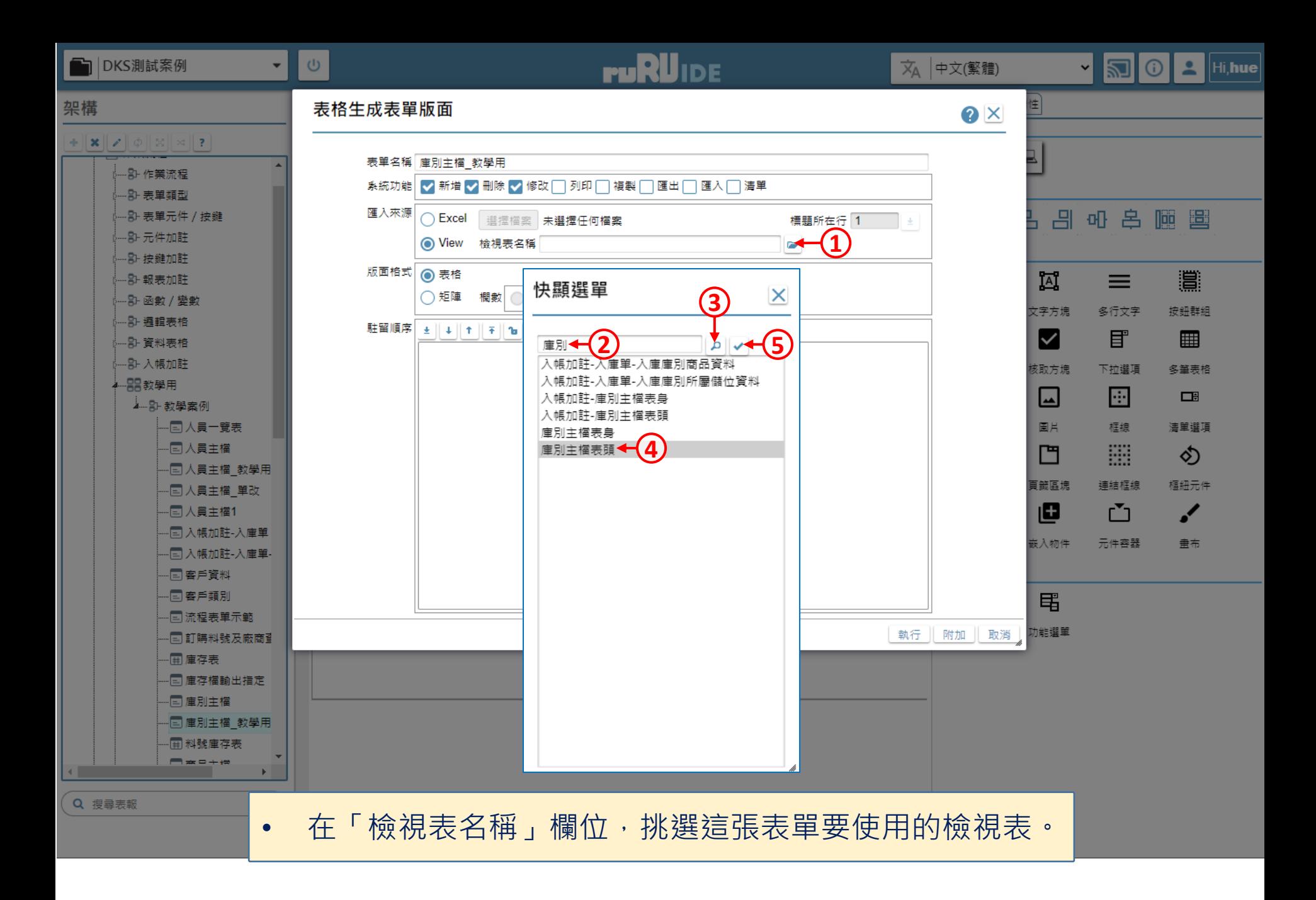

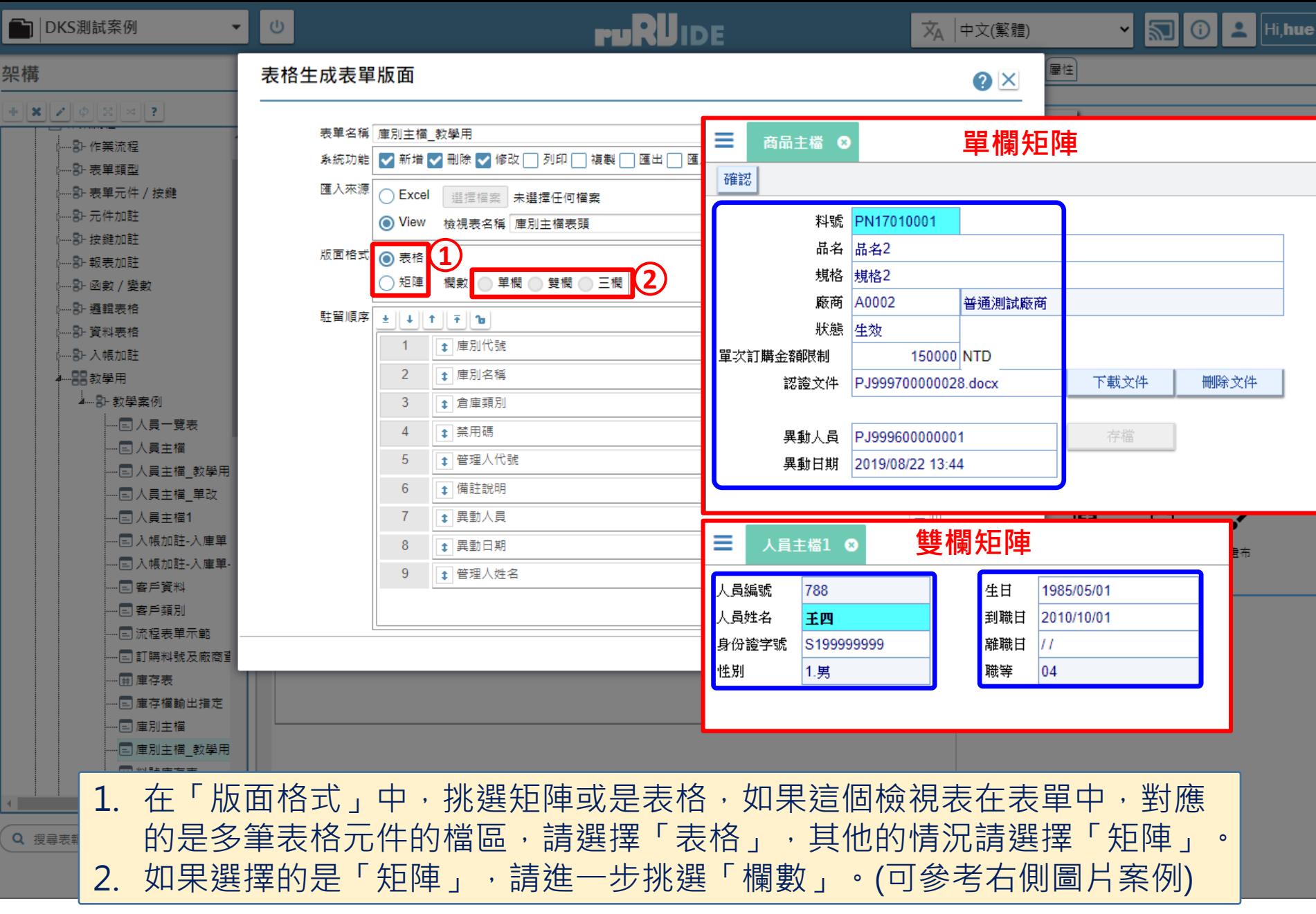

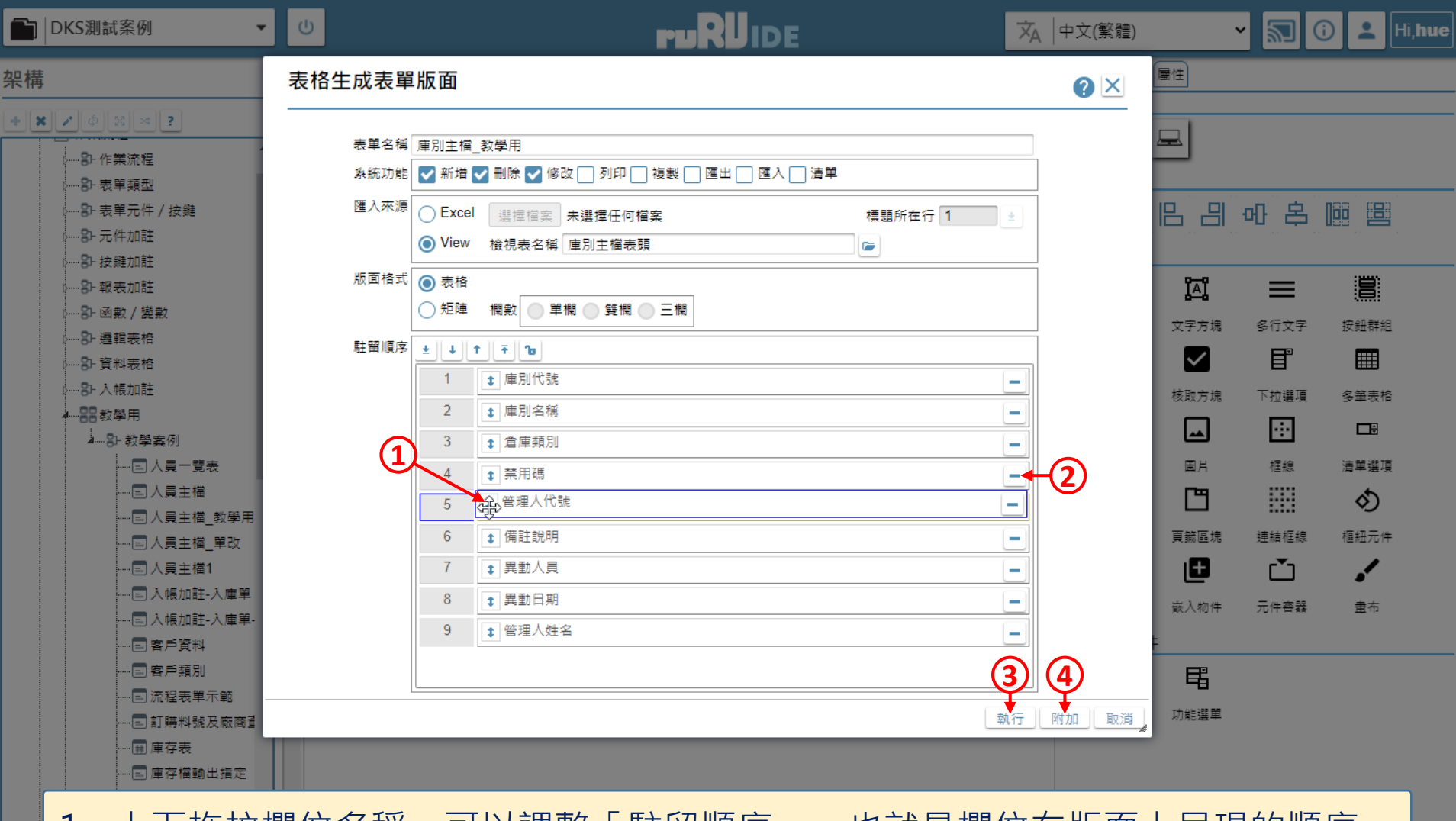

- 1. 上卜拖拉欄位名稱,可以調整「駐留順序」,也就是欄位在版面上呈現的順序。 2. 如果有不需要顯示在畫面上的欄位,可以使用「刪除」鍵來刪除。
- 3. 如果匯入的是表頭檔區,請按下「執行」。

 $\alpha$ 

4. 如果匯入的是第二個以上的檔區,則按下「附加」。

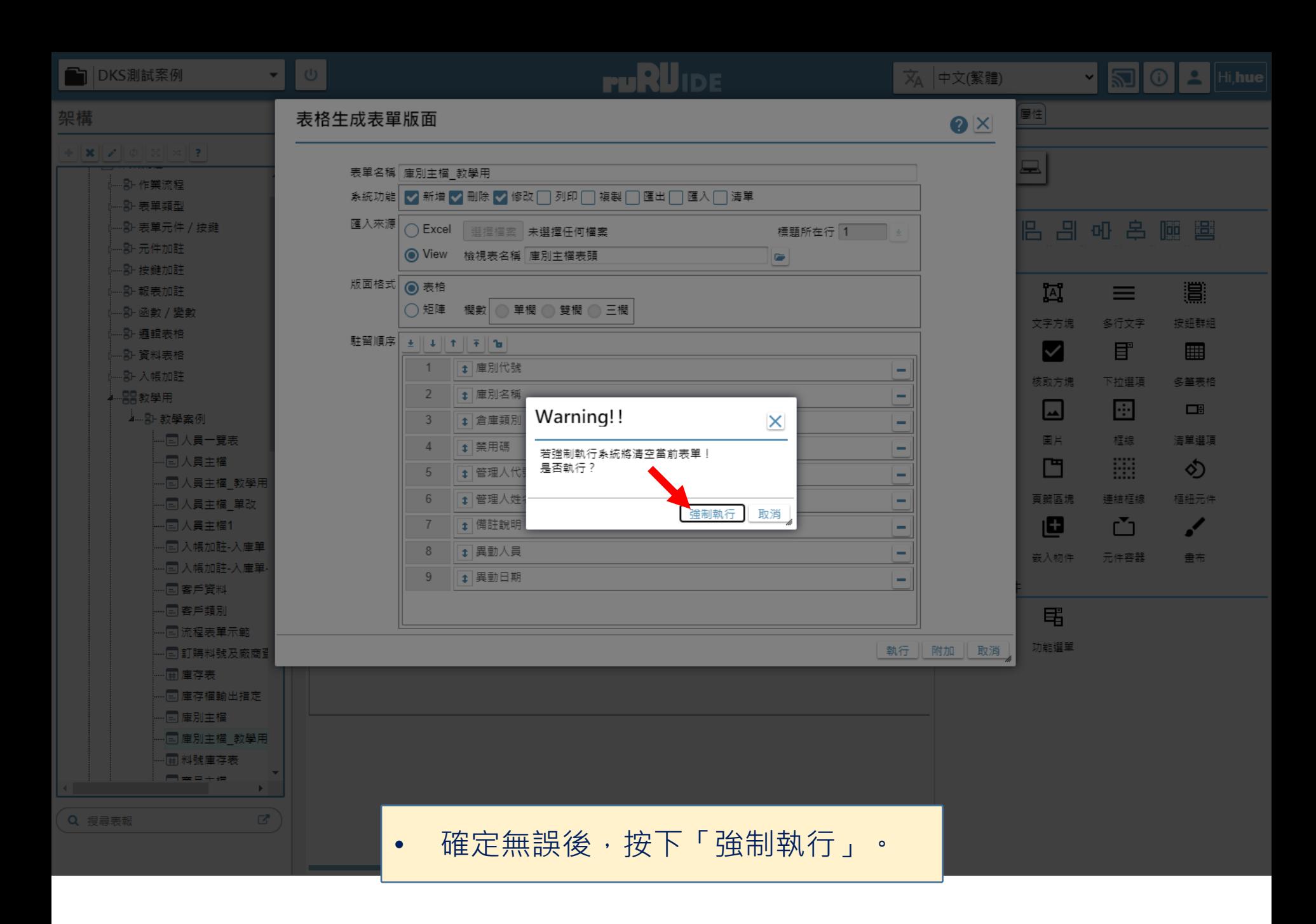

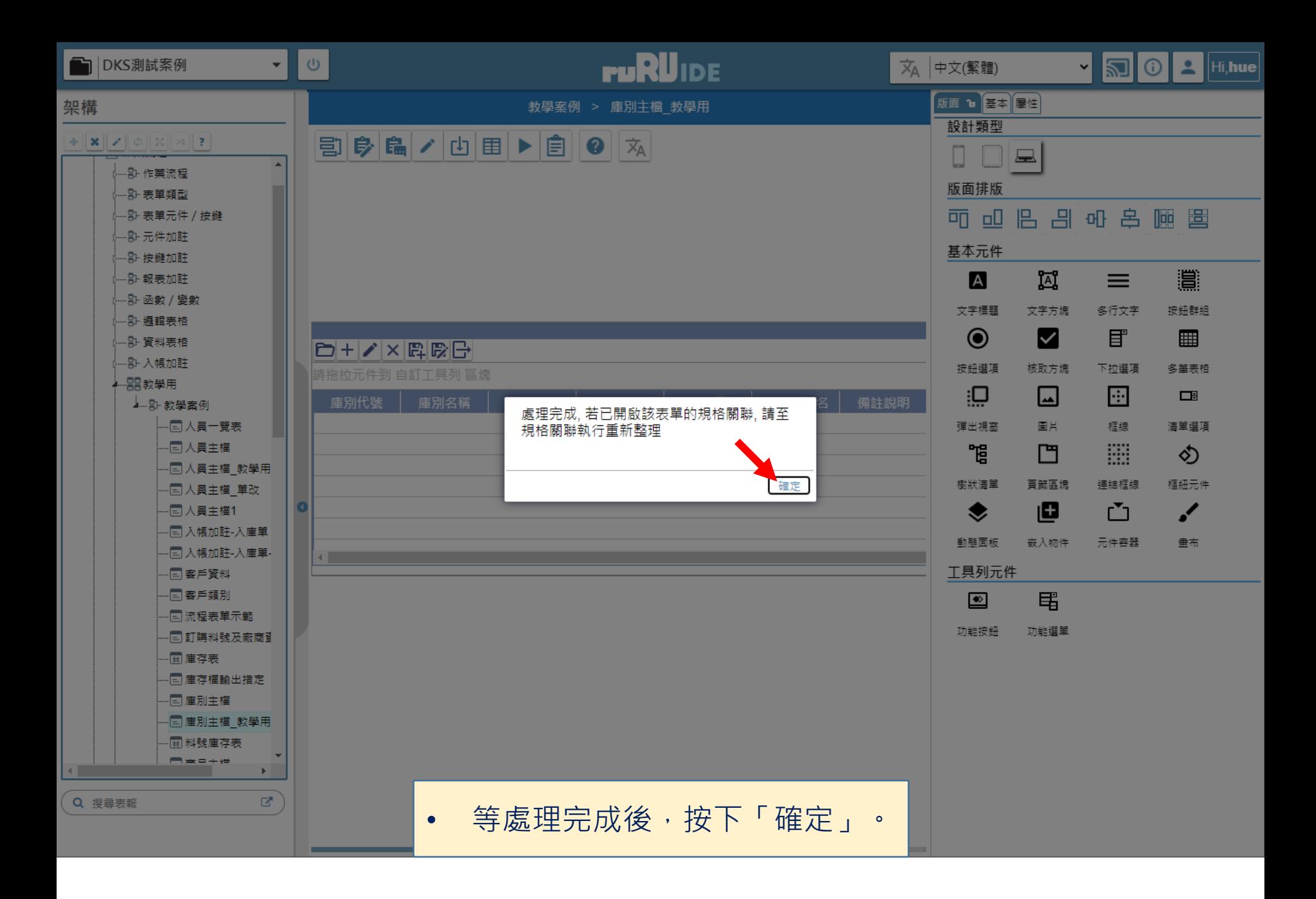

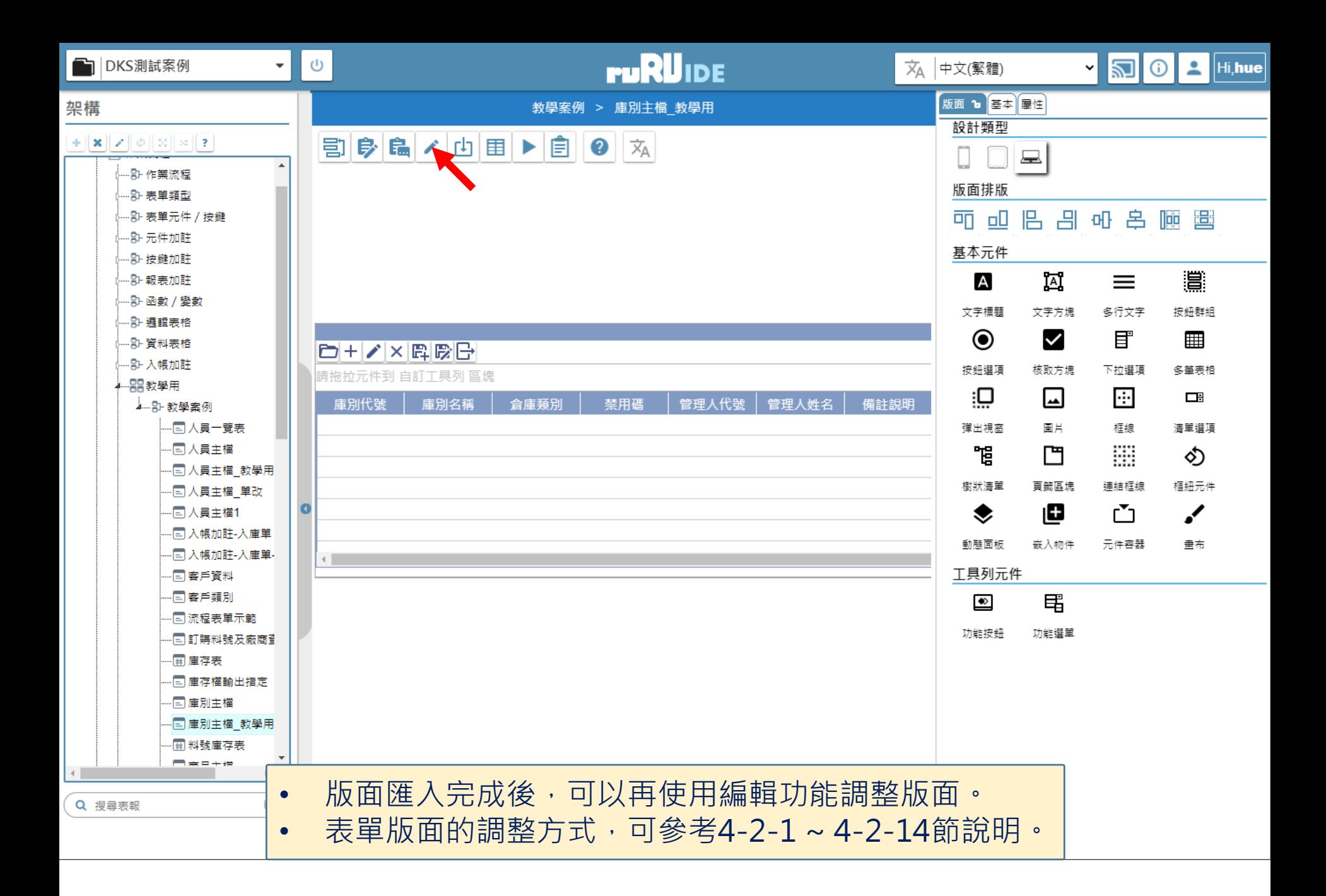